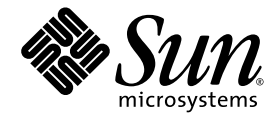

# Note sul server Sun SPARC® Enterprise T2000

Sun Microsystems, Inc www.sun.com

N. di parte 820-1309-10 Maggio 2007, Revisione A

Inviare eventuali commenti su questo documento a: <http://www.sun.com/hwdocs/feedback>

Copyright 2007 Sun Microsystems, Inc., 4150 Network Circle, Santa Clara, California 95054, U.S.A. Tutti i diritti riservati.

FUJITSU LIMITED ha fornito informazioni tecniche e ha effettuato la revisione di parti del presente materiale.

Sun Microsystems, Inc. e Fujitsu Limited possiedono o controllano diritti di proprietà intellettuale relativi ai prodotti o alle tecnologie descritte in questo documento; tali prodotti, tecnologie e il seguente documento sono protetti dalle leggi sul copyright, da brevetti e da altre normative o trattati internazionali a tutela della proprietà intellettuale. In particolare e senza limitazione, i diritti di proprietà intellettuale di Sun Microsystems, Inc. e Fujitsu Limited su tali prodotti, tecnologie e sul presente documento possono includere uno o più brevetti statunitensi<br>elencati all'indirizzo http://www.sun.com/patents e uno o più brevetti aggiuntivi

Questo documento e il prodotto e la tecnologia a cui si riferisce sono distribuiti sotto licenze che ne limitano l'uso, la copia, la distribuzione e la decompilazione. Nessuna parte di tale prodotto, tecnologia o del presente documento può essere riprodotta, in qualunque forma o con qualunque mezzo, senza la previa autorizzazione scritta di Fujitsu Limited e Sun Microsystems, Inc. e dei loro eventuali concessori di licenza. La fornitura del presente documento non conferisce alcun diritto o licenza, esplicito o implicito, in relazione al prodotto o alla tecnologia a cui si riferisce e il documento non contiene e non garantisce impegni di alcun tipo da parte di Fujitsu Limited o Sun Microsystems, Inc., o di qualsiasi società ad esse collegata.

Questo documento e il prodotto e la tecnologia che vi sono descritti possono includere proprietà intellettuali di terze parti protette da copyright e/o concesse in licenza dai rispettivi fornitori a Fujitsu Limited e/o Sun Microsystems, Inc., inclusi il software e la tecnologia dei caratteri.

In base ai termini delle licenze GPL o LGPL, una copia del codice sorgente tutelato da tali licenze GPL o LGPL è disponibile su richiesta per l'utente finale. Contattare per informazioni Fujitsu Limited o Sun Microsystems, Inc.

Questa distribuzione può includere materiale sviluppato da terze parti.

Alcune parti di questo prodotto possono derivare dai sistemi Berkeley BSD, concessi in licenza dalla University of California. UNIX è un marchio registrato negli Stati Uniti e negli altri paesi, concesso in licenza esclusiva tramite X/Open Company, Ltd.

Sun, Sun Microsystems, il logo Sun, Java, Netra, Solaris, Sun StorEdge, docs.sun.com, OpenBoot, SunVTS, Sun Fire, SunSolve, CoolThreads, J2EE e Sun sono marchi o marchi registrati di Sun Microsystems, Inc. negli Stati Uniti e in altri paesi.

Fujitsu e il logo di Fujitsu sono marchi registrati di Fujitsu Limited.

Tutti i marchi SPARC sono utilizzati su licenza e sono marchi registrati di SPARC International, Inc. negli Stati Uniti e in altri paesi. I prodotti con marchio SPARC sono basati su un'architettura sviluppata da Sun Microsystems, Inc.

SPARC64 è un marchio di SPARC International, Inc., usato in licenza da Fujitsu Microelectronics, Inc. e Fujitsu Limited.

Le interfacce utente grafiche OPEN LOOK e Sun™ sono state sviluppate da Sun Microsystems, Inc. per i suoi utenti e concessionari. Sun riconosce gli sforzi innovativi di Xerox nella ricerca e nello sviluppo del concetto di interfaccia utente grafica o visuale per l'industria informatica. Sun possiede una licenza non esclusiva per l'interfaccia grafica utente concessa da Xerox, estesa anche ai licenziatari Sun che utilizzano le interfacce OPEN LOOK e comunque firmatari di accordi di licenza con Sun.

Esclusione di garanzia: le uniche garanzie concesse da Fujitsu Limited, Sun Microsystems, Inc. o eventuali società collegate in relazione a questo documento o a qualsiasi prodotto o tecnologia che vi sono descritti sono quelle esposte nel contratto di licenza che ne disciplina la fornitura. FATTA ECCEZIONE PER QUANTO ESPRESSAMENTE DICHIARATO IN TALE CONTRATTO, FUJITSU LIMITED, SUN MICROSYSTEMS, INC. E LE SOCIETÀ COLLEGATE NON FORNISCONO DICHIARAZIONI O GARANZIE DI ALCUN TIPO (ESPLICITE O IMPLICITE) IN RELAZIONE A TALE PRODOTTO, TECNOLOGIA O AL PRESENTE DOCUMENTO, CHE VENGONO FORNITI CON ESCLUSIONE DI QUALUNQUE ALTRA CONDIZIONE, DICHIARAZIONE E GARANZIA, ESPRESSA O IMPLICITA, COMPRESE LE GARANZIE IMPLICITE DI COMMERCIABILITÀ E DI IDONEITÀ PER UNO SCOPO SPECIFICO O DI NON VIOLAZIONE DI DIRITTI ALTRUI, SALVO NEL CASO IN CUI TALI ESCLUSIONI DI GARANZIA NON SIANO NULLE AI SENSI DELLA LEGGE IN VIGORE. Se non specificato diversamente in tale contratto, entro i limiti previsti dalla legge vigente, in nessun caso Fujitsu Limited, Sun Microsystems, Inc. o eventuali società collegate saranno responsabili nei confronti di terze parti, in base a qualsiasi interpretazione legale, per perdite di ricavi o profitti, perdite di utilizzo o di dati, interruzioni dell'attività o per eventuali danni indiretti, speciali, accidentali o consequenziali, anche se informate del possibile verificarsi di tali danni.

QUESTA PUBBLICAZIONE VIENE FORNITA SENZA GARANZIE DI ALCUN TIPO, NÉ ESPLICITE NÉ IMPLICITE, INCLUSE, MA SENZA LIMITAZIONE, LE GARANZIE IMPLICITE DI COMMERCIABILITÀ, IDONEITÀ AD UN DETERMINATO SCOPO, O NON VIOLAZIONE, FATTA ECCEZIONE PER LE GARANZIE PREVISTE DALLA LEGGE.

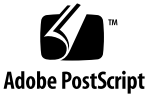

## Sommario

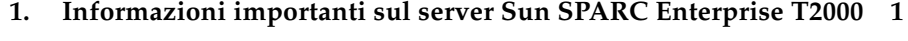

[Supporto per il server SPARC Enterprise T2000](#page-4-1) 1

[Supporto tecnico](#page-4-2) 1

[Risorse software](#page-5-0) 2

[Download della documentazione](#page-5-1) 2

[Versioni supportate del firmware e del software](#page-5-2) 2

[Aggiornamento del firmware di sistema](#page-6-0) 3

[Patch richieste](#page-6-1) 3

[Patch per le schede opzionali](#page-6-2) 3

[Problemi noti e soluzioni](#page-7-0) 4

[Voci obbligatorie nel file](#page-7-1) /etc/system 4

▼ [Controllare e creare le voci obbligatorie nel file](#page-7-2) /etc/system 4

[Problemi di funzionalità generali](#page-8-0) 5

[L'esecuzione dei test della CPU di SunVTS produce uno spegnimento per](#page-8-1)  [scadenza del timer di sorveglianza \(CR 6498483\)](#page-8-1) 5

[Funzione di autocorrezione preventiva \(PSH\) di Solaris](#page-8-2) 5

[Versione supportata di Sun Explorer](#page-8-3) 5

- [Gli errori correggibili della memoria dei test POST sui server SPARC](#page-9-0)  [Enterprise T2000 possono essere imprecisi \(CR](#page-9-0) 6479408) 6
- [Messaggi di errore inesatti visualizzati dopo un'installazione JumpStart di](#page-9-1)  [Solaris](#page-9-1) 6

▼ [Configurare il sistema dopo un'installazione JumpStart](#page-10-0) 7

[Problemi specifici e soluzioni](#page-12-0) 9

[Errori nella documentazione](#page-17-0) 14

[Errore di sincronizzazione della data nel manuale di ALOM](#page-17-1) CMT 14

[Può essere presente un errore tipografico nelle versioni tradotte della](#page-17-2)  *Guida all'installazione del server Sun SPARC Enterprise T2000*. 14

## <span id="page-4-0"></span>Informazioni importanti sul server Sun SPARC Enterprise T2000

Queste note contengono informazioni aggiornate relative al server SPARC Enterprise T2000.

Sono incluse le seguenti sezioni:

- ["Supporto per il server SPARC Enterprise T2000" a pagina](#page-4-1) 1
- ["Versioni supportate del firmware e del software" a pagina](#page-5-2) 2
- ["Patch richieste" a pagina](#page-6-1) 3
- ["Problemi noti e soluzioni" a pagina](#page-7-0) 4

## <span id="page-4-1"></span>Supporto per il server SPARC Enterprise T2000

Questa sezione indica dove è possibile accedere al supporto tecnico, al software e alla documentazione.

## <span id="page-4-2"></span>Supporto tecnico

Per domande o problemi di natura tecnica non descritti nella documentazione del server SPARC Enterprise T2000, rivolgersi al centro di assistenza Sun. Per gli utenti residenti negli Stati Uniti o in Canada, chiamare il numero 1-800-USA-4SUN (1-800- 872-4786). Per gli utenti residenti in altri paesi, cercare il World Wide Solution Center più vicino sul sito Web:

<http://www.sun.com/service/contacting/solution.html>

### <span id="page-5-0"></span>Risorse software

Il sistema operativo Solaris™ e Sun Java™ Enterprise System vengono preinstallati sul server SPARC Enterprise T2000.

Se è necessario installare nuovamente il software, accedere al seguente sito Web. Il sito contiene le istruzioni per scaricare il software.

<http://www.sun.com/software/preinstall/>

### <span id="page-5-1"></span>Download della documentazione

Le istruzioni per l'installazione, l'amministrazione e l'utilizzo del server SPARC Enterprise T2000 sono incluse nel set di documenti del server. Il set completo della documentazione può essere scaricato dal seguente sito Web:

<http://www.sun.com/documentation/>

**Nota –** Le informazioni di questo documento sono più aggiornate rispetto a quelle del set di documenti del sistema SPARC Enterprise T2000.

## <span id="page-5-2"></span>Versioni supportate del firmware e del software

Questa versione del server SPARC Enterprise T2000 supporta le seguenti versioni minime del firmware e del software:

- Sistema operativo Solaris 10 11/06
- Sun Java Enterprise System (Java ES) 2005Q4
- Firmware di sistema 6.3.5, che include il software ALOM (Advanced Lights Out Manager) CMT 1.3.5 e il firmware OpenBoot™ 4.25.3.

## <span id="page-6-0"></span>Aggiornamento del firmware di sistema

Gli aggiornamenti del firmware sono disponibili in apposite patch che è possibile scaricare dal sito di SunSolveSM (sunsolve.sun.com). Per maggiori informazioni sull'aggiornamento del firmware di sistema, vedere l'Appendice A della *Guida all'installazione del server Sun SPARC Enterprise T2000*. Per maggiori informazioni sul comando flashupdate, vedere il *Manuale di ALOM (Advanced Lights Out Management) CMT v1.x*.

**Nota –** L'aggiornamento del firmware di sistema aggiorna anche il software ALOM CMT e il firmware di OpenBoot.

## <span id="page-6-1"></span>Patch richieste

Attualmente, non sono presenti patch obbligatorie per i server SPARC Enterprise T2000.

Le patch possono essere scaricate da <http://www.sun.com/sunsolve>.

**Nota –** Prima di contattare il servizio di supporto, verificare che le patch obbligatorie siano installate sul server. Oltre all'installazione di queste patch, si consiglia di controllare regolarmente la disponibilità di nuove patch sul sito Web SunSolve.

## <span id="page-6-2"></span>Patch per le schede opzionali

Se il server contiene schede opzionali, consultare la documentazione e i file README di ogni scheda per determinare se sia richiesta o meno l'installazione di patch aggiuntive.

## <span id="page-7-0"></span>Problemi noti e soluzioni

Questa sezione descrive i problemi noti relativi a questa versione del server SPARC Enterprise T2000.

### <span id="page-7-1"></span>Voci obbligatorie nel file /etc/system

Questa sezione descrive le voci che devono essere contenute obbligatoriamente nel file /etc/system per garantire la corretta funzionalità del server.

Il file /etc/system deve contenere la seguente voce:

```
set pcie:pcie_aer_ce_mask=0x2001
```
#### <span id="page-7-2"></span>▼ Controllare e creare le voci obbligatorie nel file /etc/system

Usare questa procedura per:

- Controllare la presenza delle voci richieste prima di installare il server.
- Creare le voci richieste dopo l'installazione o l'aggiornamento di Solaris.
- **1. Accedere al sistema come superutente.**
- **2. Controllare se il file** /etc/system **contiene le righe obbligatorie.**

```
# more /etc/system
*ident "@(#)system 1.18 05/06/27 SMI" /* SVR4 1.5 */
*
* SYSTEM SPECIFICATION FILE
.
.
.
set pcie: pcie aer ce mask=0x2001
.
```
- **3. Se la voce non è presente, aggiungerla:**
	- **a. Aprire con un editor il file** /etc/system **e aggiungere le due righe.**
	- **b. Riavviare il server.**

## <span id="page-8-0"></span>Problemi di funzionalità generali

Qui di seguito sono riportati i problemi generali di funzionalità per questa versione del prodotto.

#### <span id="page-8-1"></span>L'esecuzione dei test della CPU di SunVTS produce uno spegnimento per scadenza del timer di sorveglianza (CR 6498483)

I server Coolthreads che eseguono i test della CPU di SunVTS possono presentare problemi di timeout del meccanismo di sorveglianza di Solaris che producono uno spegnimento del sistema.

**Soluzione:** impostare la variabile sys\_autorestart di ALOM CMT su none quando si esegue SunVTS; in questo modo ALOM CMT emette un messaggio di avviso ma non ripristina il server.

#### <span id="page-8-2"></span>Funzione di autocorrezione preventiva (PSH) di Solaris

La funzionalità PSH di Solaris non è pienamente implementata in questa versione del prodotto. Se viene visualizzato un messaggio PSH con ID FMD-8000-OW, vedere le istruzioni riportate al seguente indirizzo:

<http://www.sun.com/msg/FMD-8000-0W>.

#### <span id="page-8-3"></span>Versione supportata di Sun Explorer

Il server SPARC Enterprise T2000 è supportato dal programma di raccolta dei dati Sun Explorer 5.7 (o successivo), ma non è supportato dalle versioni precedenti. La procedura di installazione del software Sun Cluster o Sun Net Connect dal pacchetto preinstallato di Java ES potrebbe installare automaticamente una versione precedente del programma sul sistema. Dopo l'installazione di Java ES, determinare se sul sistema sia stata installata una versione precedente del prodotto Sun Explorer digitando:

# **pkginfo -l SUNWexplo**

Se è presente una versione precedente, disinstallarla e installare la versione 5.7 o una versione successiva. Per scaricare la versione 5.7, accedere a:

http://www.sun.com/sunsolve

#### <span id="page-9-0"></span>Gli errori correggibili della memoria dei test POST sui server SPARC Enterprise T2000 possono essere imprecisi (CR 6479408)

I messaggi di errore dei test POST relativi alle configurazioni di memoria non supportate possono essere fuorvianti. Nelle situazioni in cui la posizione di memoria 0 (zero) è completa, il seguente messaggio può essere ignorato senza problemi.

ERROR: Using unsupported memory configuration

#### <span id="page-9-1"></span>Messaggi di errore inesatti visualizzati dopo un'installazione JumpStart di Solaris

Se si esegue un'installazione JumpStart™ di Solaris su un server Sun SPARC Enterprise T2000, il server visualizza messaggi di errore inesatti relativi alla funzionalità PSH durante l'avvio. Per risolvere questo problema è necessario installare le patch obbligatorie per il server SPARC Enterprise T2000 ed eseguire le modifiche al file /etc/system. Inoltre, occorre anche cancellare i log degli errori PSH e ALOM CMT per evitare che vengano nuovamente riportati messaggi inesatti. La relativa procedura è descritta nella sezione ["Configurare il sistema dopo](#page-10-0)  [un'installazione JumpStart" a pagina](#page-10-0) 7.

Esempio di messaggi di errore inesatti durante l'avvio:

```
SUNW-MSG-ID: SUN4-8000-0Y, TYPE: Fault, VER: 1, SEVERITY: Critical
EVENT-TIME: Fri Jan 27 22:17:36 GMT 2006
PLATFORM: SUNW, SPARC-Enterprise-T2000, CSN: -, HOSTNAME: xx
SOURCE: eft, REV: 1.13
EVENT-ID: d79b51d1-aca0-c786-aa50-c8f35ea0fba3
DESC: A problem was detected in the PCI-Express subsystem.
Refer to http://sun.com/msg/SUN4-8000-0Y for more information.
AUTO-RESPONSE: One or more device instances may be disabled
IMPACT: Loss of services provided by the device instances 
associated with this fault
REC-ACTION: Schedule a repair procedure to replace the affected 
device. Use fmdump -v -u EVENT_ID to identify the device or contact 
Sun for support.
```
Esempio di visualizzazione dei messaggi con il comando fmdump:

```
# fmdump -v -u d79b51d1-aca0-c786-aa50-c8f35ea0fba3
TIME UUID SUNW-MSG-ID
Jan 27 22:01:58.8757 d79b51d1-aca0-c786-aa50-c8f35ea0fba3 SUN4-
8000-0Y 100% fault.io.fire.asic
FRU: hc://product-id=SUNW,SPARC-Enterprise-T2000/component=IOBD
rsrc: hc:///ioboard=0/hostbridge=0/pciexrc=0
Jan 27 22:17:36.5980 d79b51d1-aca0-c786-aa50-c8f35ea0fba3 SUN4-
8000-0Y
100% fault.io.fire.asic
FRU: hc://product-id=SUNW,SPARC-Enterprise-T2000/component=IOBD
rsrc: hc:///ioboard=0/hostbridge=0/pciexrc=0
```
#### <span id="page-10-0"></span>▼ Configurare il sistema dopo un'installazione JumpStart

Questa procedura spiega come configurare il server SPARC Enterprise T2000 dopo un'installazione JumpStart, in modo che non vengano riportati messaggi di errore inesatti.

- **1. Installare le patch obbligatorie sul server.**
- **2. Aggiornare il file** /etc/system**.**

Vedere ["Voci obbligatorie nel file](#page-7-1) /etc/system" a pagina 4.

**3. Utilizzare il comando** fmadm faulty **per elencare l'identificatore unico universale (UUID) di ciascun messaggio inesatto.**

# **fmadm faulty**

**4. Cancellare ogni errore elencato al punto precedente.**

# **fmadm repair d79b51d1-aca0-c786-aa50-c8f35ea0fba3**

**5. Cancellare i log persistenti, come mostrato nel seguente esempio.**

```
# cd /var/fm/fmd
# rm e* f* c*/eft/* r*/*
```
**6. Ripristinare i moduli PSH di Solaris, come mostrato.**

```
# fmadm reset cpumem-diagnosis
# fmadm reset cpumem-retire
# fmadm reset eft
# fmadm reset io-retire
```
- **7. Ripristinare gli errori al prompt ALOM CMT:**
	- **a. Accedere al prompt** sc**> di ALOM CMT.**

Per istruzioni, vedere il *Manuale di ALOM (Advanced Lights Out Management) CMT v1.x*.

**b. Eseguire il comando** showfaults -v **per visualizzare l'UUID di qualsiasi errore.**

```
sc> showfaults -v
ID Time FRU Fault
0 Jan 27 22:01 hc://product-id=SUNW,SPARC-Enterprise-
T2000/component=IOBD Host detected fault, MSGID: 
SUN4-8000-0Y UUID: d79b51d1-aca0-c786-aa50-c8f35ea0fba3
```
**c. Eseguire il comando clearfault con l'UUID fornito nell'output del comando**  showfaults**:**

```
sc> clearfault d79b51d1-aca0-c786-aa50-c8f35ea0fba3
Clearing fault from all indicted FRUs...
Fault cleared.
```
8. Se continuano ad essere segnalati degli errori, il server potrebbe avere un componente guasto. Per le procedure diagnostiche, consultare il documento *Sun SPARC Enterprise T2000 Server Service Manual*.

## <span id="page-12-0"></span>Problemi specifici e soluzioni

La [TABELLA](#page-12-1) 1 elenca i problemi noti a cui è stato assegnato l'ID di una richiesta di modifica (ID CR, in precedenza denominato Bug ID). La tabella contiene inoltre le possibili soluzioni ai problemi descritti.

Per maggiori informazioni sulle richieste di modifica (CR), accedere al sito Web SunSolve.

<span id="page-12-1"></span>**TABELLA 1** Problemi specifici del server SPARC Enterprise T2000 *(1 di 5)*

| <b>ID CR</b> | <b>Descrizione</b>                                                                                                    | Soluzione                                                                                                    |
|--------------|----------------------------------------------------------------------------------------------------|----------------------------------------------------------------------------------------------------|
|              | 6310384 Il test della tastiera USB di SunVTS (usbtest) indica Non eseguire usbtest.<br>che è presente una tastiera quando non è collegata<br>alcuna tastiera al server.                             |                                                                                                    |
|              | 6312364 Quando si accede all'host usando il comando<br>console di ALOM CMT, la risposta della console<br>può risultare rallentata.                                                                  | Per migliorare i tempi di risposta, accedere<br>all'host usando le interfacce di rete di<br>quest'ultimo non appena terminato il processo di<br>avvio del sistema operativo.                                                                                    |
|              | 6314590 L'esecuzione dei comandi break e go di ALOM<br>CMT può causare il blocco del sistema.                                                                                                    | Se la console si blocca, ripristinare il sistema.                                                                                                    |
|              | 6315238 Il processo di spegnimento e riaccensione del sistema Ignorare il messaggio.<br>produce il seguente messaggio di errore:<br>Preceding SC reset due to watchdog                              |                                                                                                    |
|              | 6317382 Digitando comandi o parole sconosciuti al prompt<br>ok, il sistema restituisce il seguente messaggio di<br>errore:<br>ERROR: Last Trap<br>e, in alcuni casi, il server si blocca.           | Ignorare il messaggio di errore. Se il server si<br>blocca, ripristinare il sistema dalla console.                                                                                                    |
|              | 6318208 Ad ogni ripristino del sistema, anche in seguito<br>all'esecuzione dei test POST, può comparire il<br>seguente messaggio: Host system has shut down                                         | Ignorare il messaggio. Il sistema verrà<br>ripristinato e presenterà regolarmente il prompt<br>ok della OBP.                                                                                                    |
|              | 6325271 Il log cronologico di avvio e di esecuzione della<br>console sono identici.                                                                                                    | Attualmente non sono disponibili soluzioni per<br>questo problema.                                                                                                    |
|              | 6336040 Dopo la cancellazione di un DIMM difettoso dal<br>database asr, ALOM CMT non si riavvia<br>correttamente e restituisce il seguente messaggio di<br>errore:<br>No valid MEMORY configuration | Dopo l'esecuzione del comando clearasrdb,<br>attendere 10 secondi prima di eseguire il<br>comando resetsc. Per informazioni sulla<br>cancellazione degli errori relativi ai DIMM,<br>consultare il manuale Sun SPARC Enterprise<br>T2000 Server Service Manual. |

| <b>ID CR</b> | <b>Descrizione</b>                                                                                                    | Soluzione                                                                                                    |
|--------------|----------------------------------------------------------------------------------------------------|----------------------------------------------------------------------------------------------------|
|              | 6338365 Il software Sun Net Connect 3.2.2 non monitorizza gli Per abilitare la notifica degli errori di natura<br>allarmi ambientali sul server Sun SPARC Enterprise<br>T <sub>2000</sub> .                                                                                                    | ambientale, usare la funzionalità<br>mgt_mailalert di ALOM CMT per impostare<br>l'invio di un messaggio di posta elettronica al<br>verificarsi di un evento di errore.<br>Per controllare lo stato ambientale del server,<br>connettersi ad ALOM CMT ed eseguire il<br>comando showfaults.<br>Per visualizzare la cronologia degli eventi<br>rilevati dal server, connettersi ad ALOM CMT ed<br>eseguire il comando showlogs. |
|              | 6338962 Il sistema potrebbe bloccarsi dopo un errore<br>irreversibile quando si utilizza il comando sync.                                                                                                    | Se il server si blocca, ripristinare il sistema dalla<br>console.                                                                                                    |
|              | 6341045 Se si verifica un errore della CPU o della memoria<br>mentre sul server è in esecuzione un gestore di trap,<br>il sistema genera un errore irreversibile di trap errata<br>anziché restituire un messaggio di errore relativo alla<br>CPU o alla memoria. In questi casi, non viene<br>eseguita nessuna verifica della memoria. | Ripristinare il server e controllare i possibili<br>errori con il comando showfaults.                                                                                                    |
|              | 6343294 Quando viene rilevato e segnalato un errore della<br>funzionalità PSH di Solaris, potrebbe venire<br>visualizzato il seguente messaggio inesatto (oltre al<br>messaggio corretto):<br>msg = warning: bad proto frame implies<br>corrupt/lost msg(s)                                                                             | Ignorare il messaggio inesatto.                                                                                                    |
|              | 6342192 Il server non risponde alle chiamate in arrivo sulla<br>porta di gestione seriale di ALOM CMT.                                                                                                    | Non collegare un modem alla porta seriale di<br>ALOM CMT.                                                                                                    |
|              | 6347456 In rari casi, i test di memoria di SunVTS possono<br>registrare nel log un messaggio di avvertenza simile<br>al seguente quando l'opzione ECC Error Monitor<br>(errmon) è abilitata:<br>WARNING: software error encountered<br>while processing /ar/fm/fmd/errlog<br>Additional-Information: end-offile<br>reached              | Non abilitare l'opzione errmon.<br>Nell'impostazione predefinita, l'opzione errmon<br>è disabilitata.                                                                                                    |
|              | 6344888 Il sistema genera messaggi di errore inesatti con i<br>seguenti ID:<br>SUN4-8000-ER<br>$SUN4 - 8000 - OY$<br>$SUN4 - 8000 - 75$<br>SUN4-8000-D4                                                                                                    | Verificare che il file /etc/system contenga la<br>riga seguente:<br>set pcie:pcie_aer_ce_mask=0x2001<br>Vedere "Voci obbligatorie nel file<br>/etc/system" a pagina 4.                                                                                                    |

**TABELLA 1** Problemi specifici del server SPARC Enterprise T2000 *(2 di 5)*

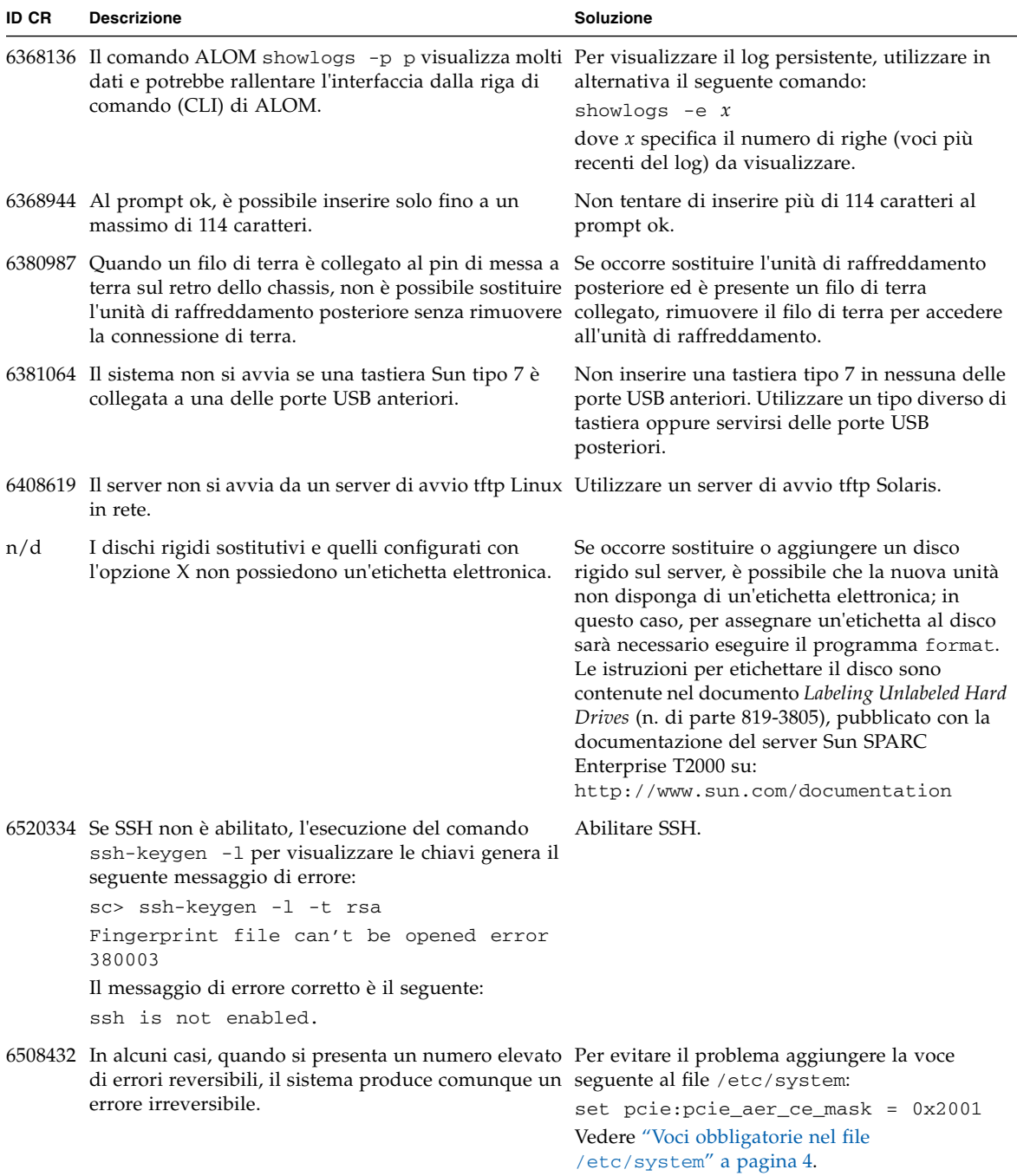

**TABELLA 1** Problemi specifici del server SPARC Enterprise T2000 *(3 di 5)*

**TABELLA 1** Problemi specifici del server SPARC Enterprise T2000 *(4 di 5)*

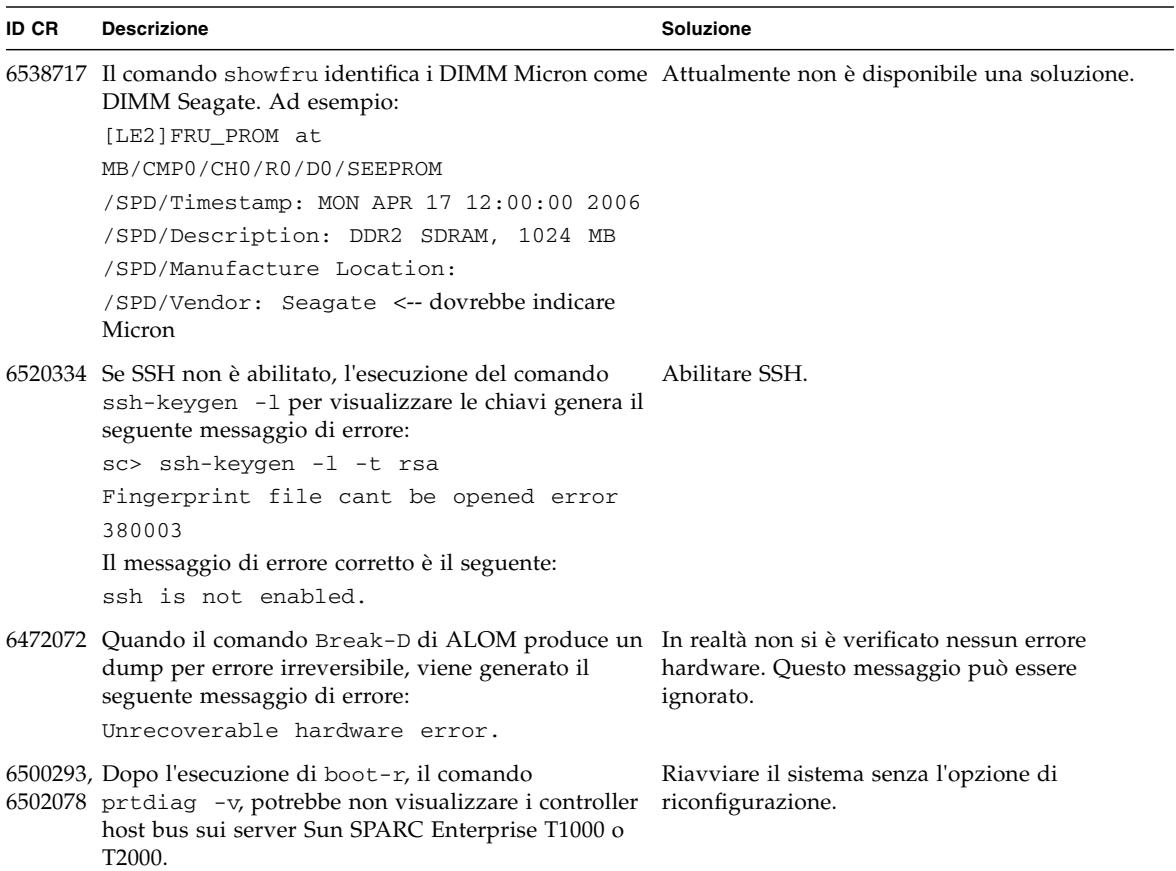

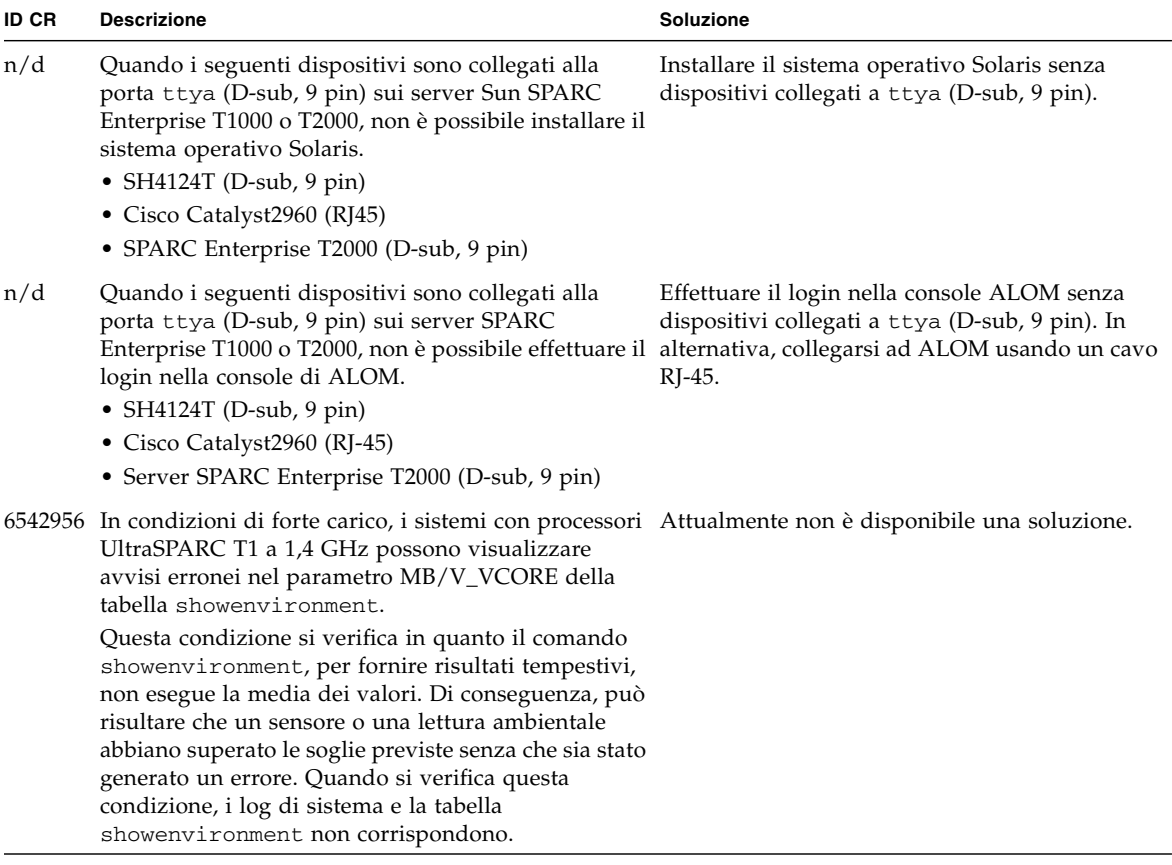

**TABELLA 1** Problemi specifici del server SPARC Enterprise T2000 *(5 di 5)*

### <span id="page-17-0"></span>Errori nella documentazione

#### <span id="page-17-1"></span>Errore di sincronizzazione della data nel manuale di ALOM CMT

È presente un errore nella documentazione del comando showdate nelle versioni pubblicate del manuale di ALOM CMT. Il testo errato è il seguente:

Visualizza la data e l'ora di ALOM CMT. L'ora di ALOM CMT è sincronizzata con quella del sistema operativo Solaris, ma viene espressa nel fuso UTC (Tempo Universale Coordinato) e non nel fuso orario locale.

Il testo corretto è il seguente:

Visualizza la data e l'ora di ALOM CMT. L'ora di ALOM CMT è espressa nel fuso UTC (Tempo Universale Coordinato) e non nel fuso orario locale. L'ora del sistema operativo Solaris e quella di ALOM CMT non sono sincronizzate.

#### <span id="page-17-2"></span>Può essere presente un errore tipografico nelle versioni tradotte della *Guida all'installazione del server Sun SPARC Enterprise T2000*.

Potrebbe esserci un errore tipografico nelle versioni tradotte della *Guida all'installazione del server Sun SPARC Enterprise T2000*. L'errore non è presente nella versione inglese.

L'errore si trova nel Capitolo 2, nella sezione "Avviare il sistema operativo Solaris", nell'esempio al punto 2.

L'esempio non corretto riporta quanto segue:

```
ok boot / pci@7c0/pci@0/pci@2/pci@0,2/LSILogic,sas@4/disk@0,0p
```
Lo spazio dopo la prima barra ("/") non dovrebbe essere presente.

La riga seguente riporta l'esempio corretto:

**ok boot /pci@7c0/pci@0/pci@2/pci@0,2/LSILogic,sas@4/disk@0,0p**